# *FLIRSCOUT TKx* Guide de démarrage rapide

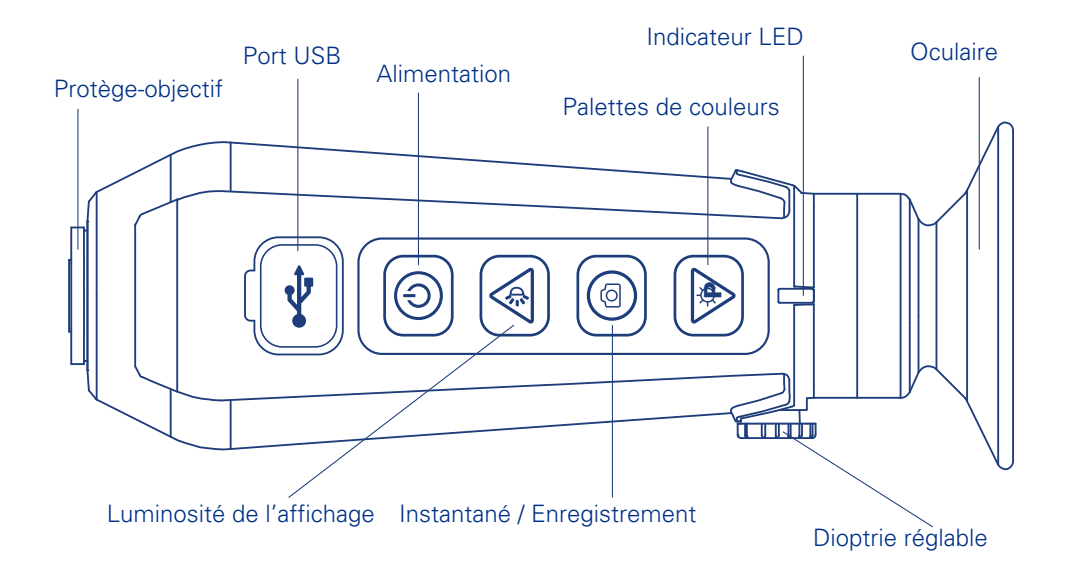

Recharger la Scout TKx : utilisez le câble USB fourni et connectez-le à une source d'alimentation. L'indicateur LED clignote durant le chargement et devient vert une fois le chargement terminé.

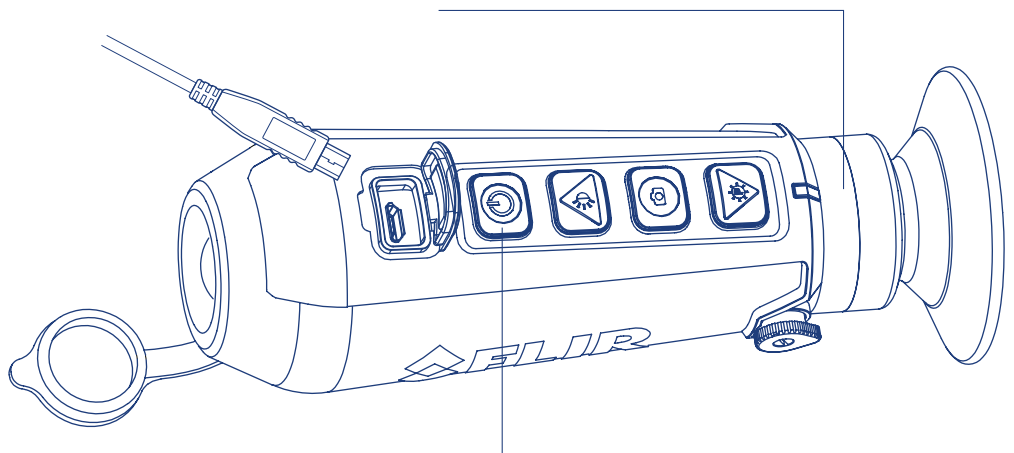

**Mise sous/hors tension** : appuyez sur le bouton Alimentation pour mettre votre Scout TKx sous tension. L'indicateur LED s'allume lorsque vous mettez l'appareil sous tension. Le logo FLIR s'affiche dans l'oculaire, suivi de l'image en direct. Pour mettre la caméra HORS TENSION, appuyez sur le bouton Alimentation et MAINTENEZ-LE ENFONCÉ. La caméra se met hors tension au bout d'une seconde.

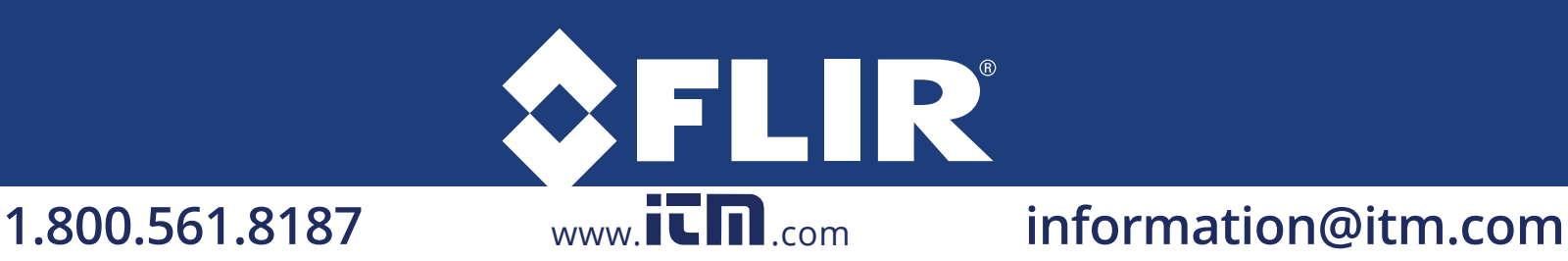

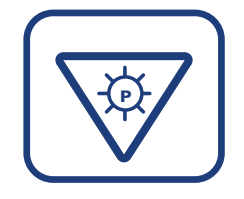

### CHANGER LE MODE D'AFFICHAGE DE L'IMAGE

Une fois que l'image est affichée, appuyez sur le bouton Palette de couleurs pour sélectionner les couleurs qui lui sont appliquées. Utilisez les touches fléchées pour faire défiler les options.

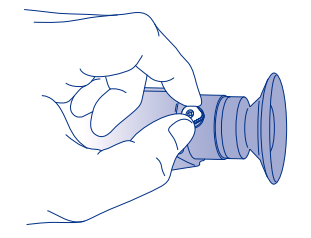

# AJUSTER LA NETTETÉ D'AFFICHAGE

Le levier de réglage dioptrique vous permet d'obtenir une netteté optimale de l'image dans l'oculaire. Tournez le levier de réglage dioptrique pour obtenir l'image la plus nette possible dans le viseur.

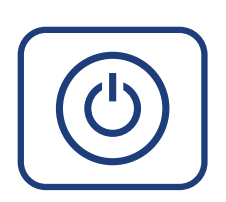

### MENU UTILISATEUR

Tandis que la caméra est sous tension, appuyez sur le bouton Alimentation pour accéder au menu utilisateur. Ce menu permet d'accéder à des paramètres d'affichage supplémentaires, de régler la date et l'heure, d'afficher des informations système et d'accéder au navigateur de photos.

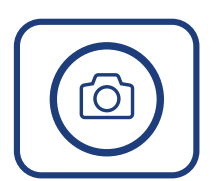

#### PRENDRE UNE PHOTO/ENREGISTRER UNE VIDÉO

Appuyez sur le bouton Instantané pour prendre une photo de l'image en cours. La photo est alors enregistrée sur la caméra.

Pour enregistrer une vidéo : appuyez sur le bouton Instantané et MAINTENEZ-LE ENFONCÉ pendant une seconde pour lancer un enregistrement vidéo. L'ICÔNE d'enregistrement s'affiche en haut de l'écran. Appuyez de nouveau sur le bouton Instantané pour arrêter l'enregistrement.

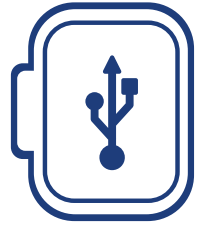

# TÉLÉCHARGER LES IMAGES ET VIDÉOS

Tandis que la caméra est sous tension, connectez-vous à un ordinateur à l'aide du câble USB fourni. L'appareil apparaît en tant que lecteur nommé « FLIR ».

Pour plus de détails sur le fonctionnement de votre Scout TKx, reportez-vous à son manuel d'utilisation.

**QRC 4204191 Rév. 3**

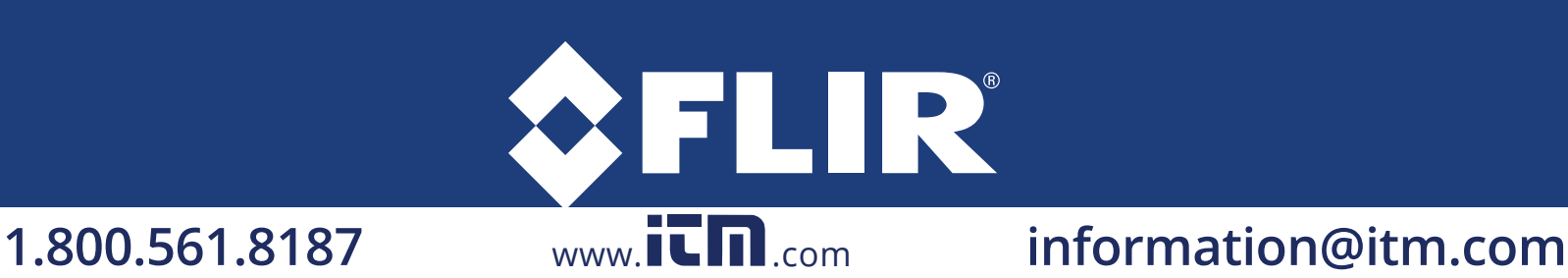